**UNIVERSITY OF ILLINOIS SYSTEM** 

# Team Dynamix Data Reporting

Stephanie Adams, Functional Area Coordinator

AITS-Decision Support

## Agenda

### **Terminology**

### **IFPC-0605 EDW/BI Team Dynamix Project** Summary

▶ Service Desk Reporting Universe Overview

**2**

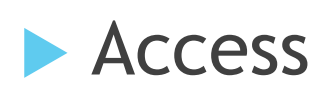

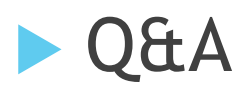

## **Terminology**

- **EDW**  The data warehouse environment that AITS stores and combines data for use by all University of Illinois campuses.
- **BusinessObjects** an SAP suite of products which allows customers to view, sort and analyze data.
- **EDDIE** The University's acronym (Enterprise Data Delivery Information Environment) for the web-based delivery of BusinessObjects.
- ▶ Webi short for Web Intelligence; the self-service environment for creating ad hoc queries, a component of BusinessObjects.
- ▶ Solution Library Reports created for specific purposes that can easily be edited for your specific needs.

3

## EDW/BI TDX Project Summary

- ITPC-0605 EDW/BI Team Dynamix This project consisted of sourcing TDX ticket data into the data warehouse.
- The purpose of the EDW solution is to allow for analytical reporting on TDX Service Desk data. Individual ticket details are best reviewed in the TDX application.
- 13 tables were created.
- Data is updated daily from the previous business day.
- New Service Desk Reporting universe was created. This universe includes the data from the 13 tables.
- Basic data and pre-calculated KPIs were include in the universe.
- Additional calculations can be created through formulas and variables [\(Documentation on Advanced Queries](https://www.aits.uillinois.edu/UserFiles/Servers/Server_474/File/DS/Business%20Objects/Web%20Intelligence%20Advanced%20Queries.pdf) or [SAP Tutorials](https://answers.uillinois.edu/85612))

**4**

 Titles, descriptions, and responses within tickets/surveys were not pulled into the data due to security and HIPAA concerns.

- The universe is set up with Business Layers.
- Business Layers are a collection of objects that can be used together when creating reports. They are used to organize data in a more logical manner.
- Example: Ticket Feed Activity data does not have a relationship to survey information. However, both areas have a relationship to Ticket Details.
- Each Business Layer contains groups of data.
	- $\blacktriangleright$  Ticket Activity
	- $\blacktriangleright$  Feed Activity
	- **Assignments**
	- **Survey Response**
	- **Ticket Tasks**

 Workflow **<sup>5</sup>UNIVERSITY OF ILLINOIS SYSTEM** 

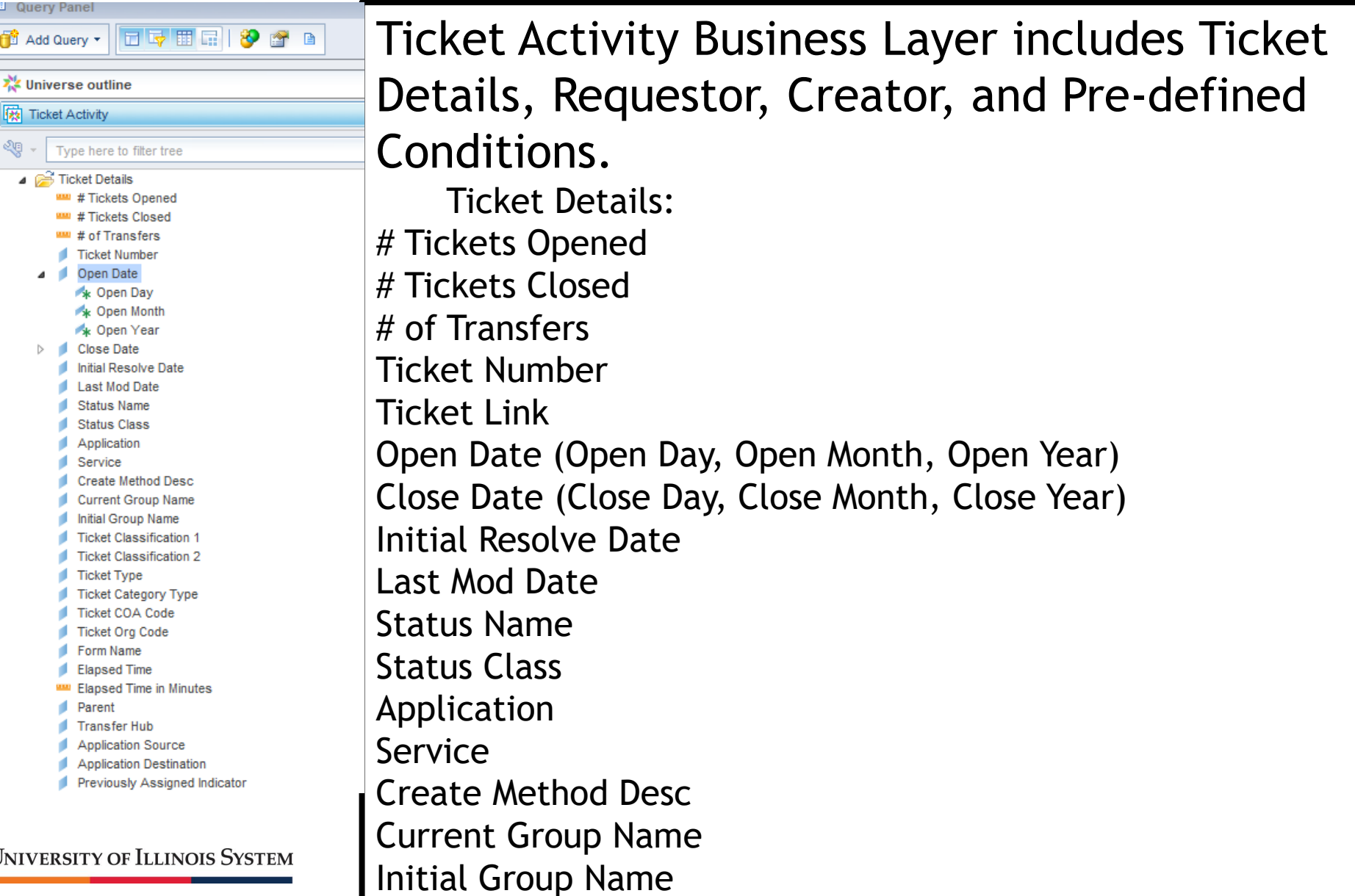

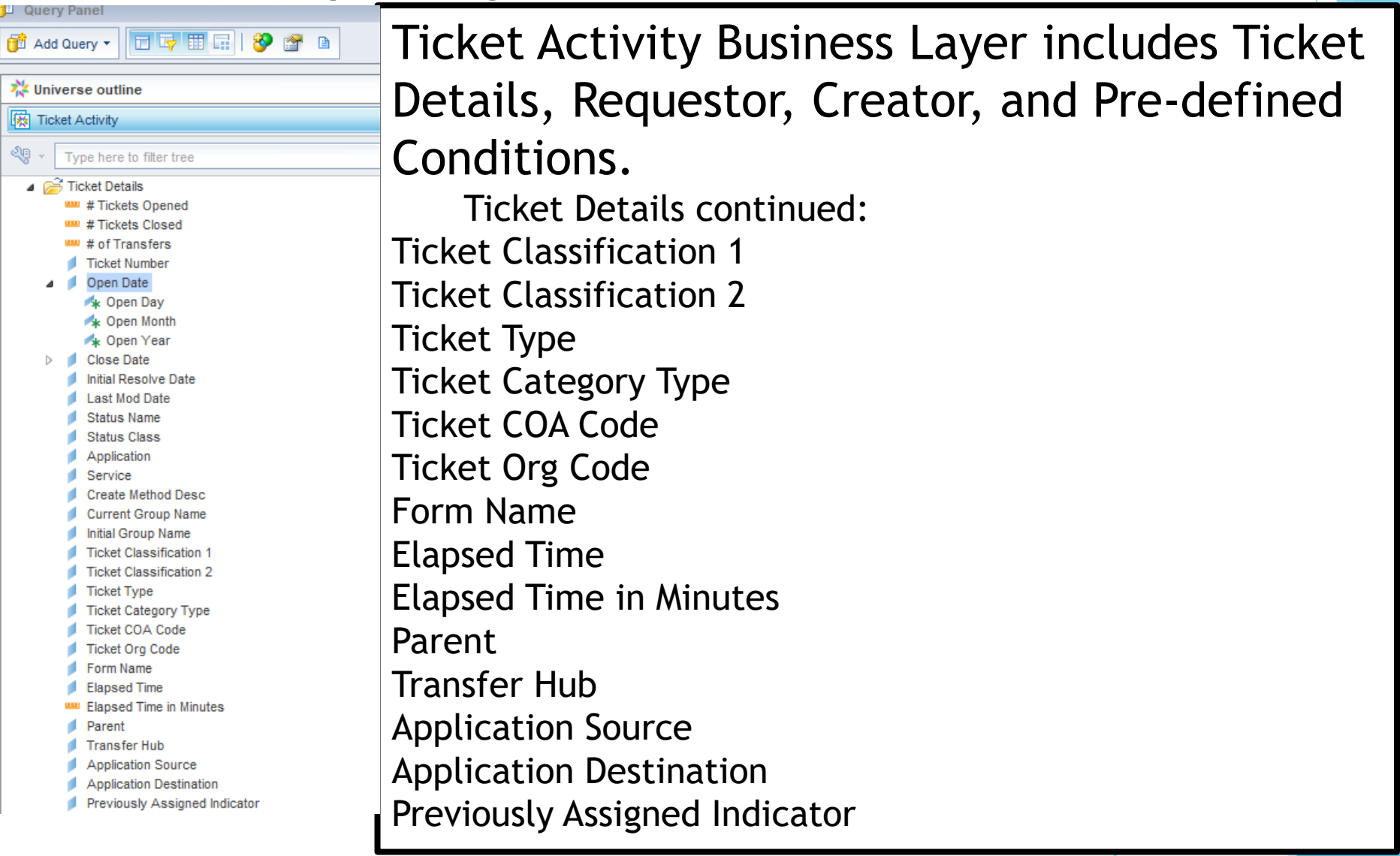

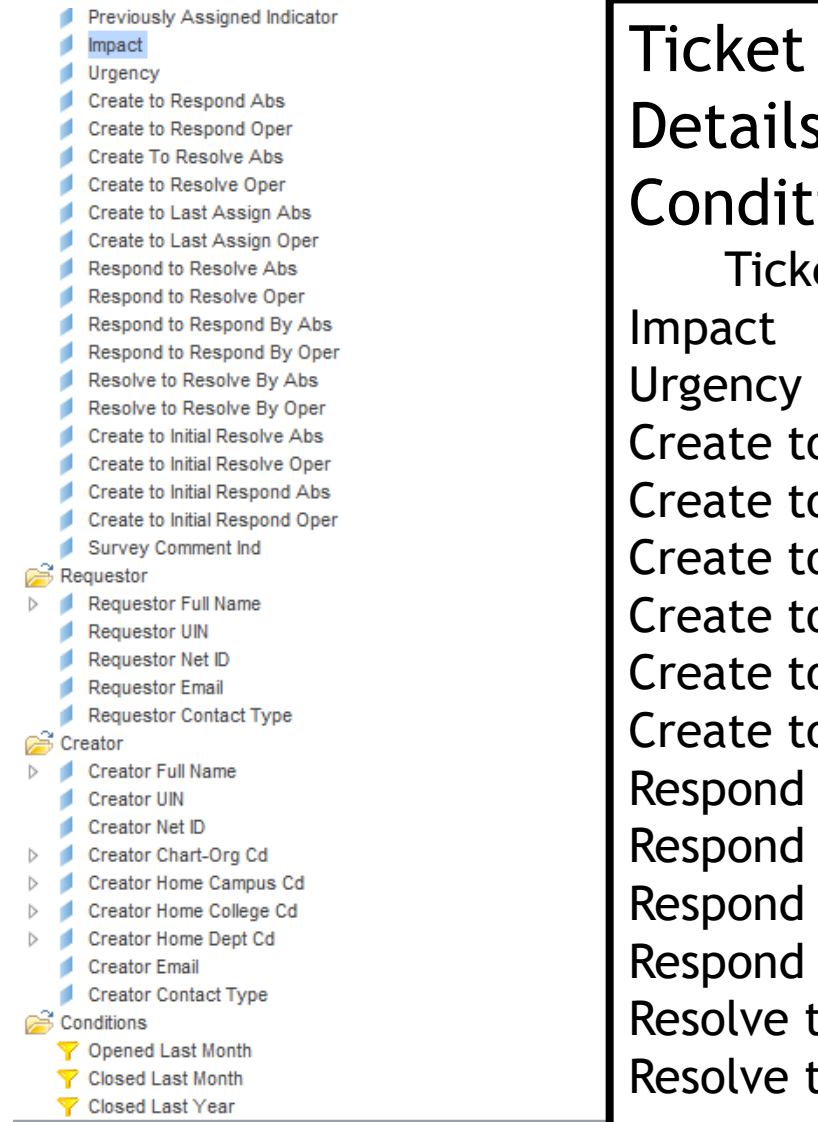

**8** Activity Business Layer includes Ticket s, Requestor, Creator, and Pre-defined ions. et Details continued: o Respond Abs o Respond Oper o Resolve Abs o Resolve Oper o Last Assign Abs o Last Assign Oper to Resolve Abs to Resolve Oper to Respond By Abs to Respond By Oper to Resolve By Abs to Initial Resolve By Oper

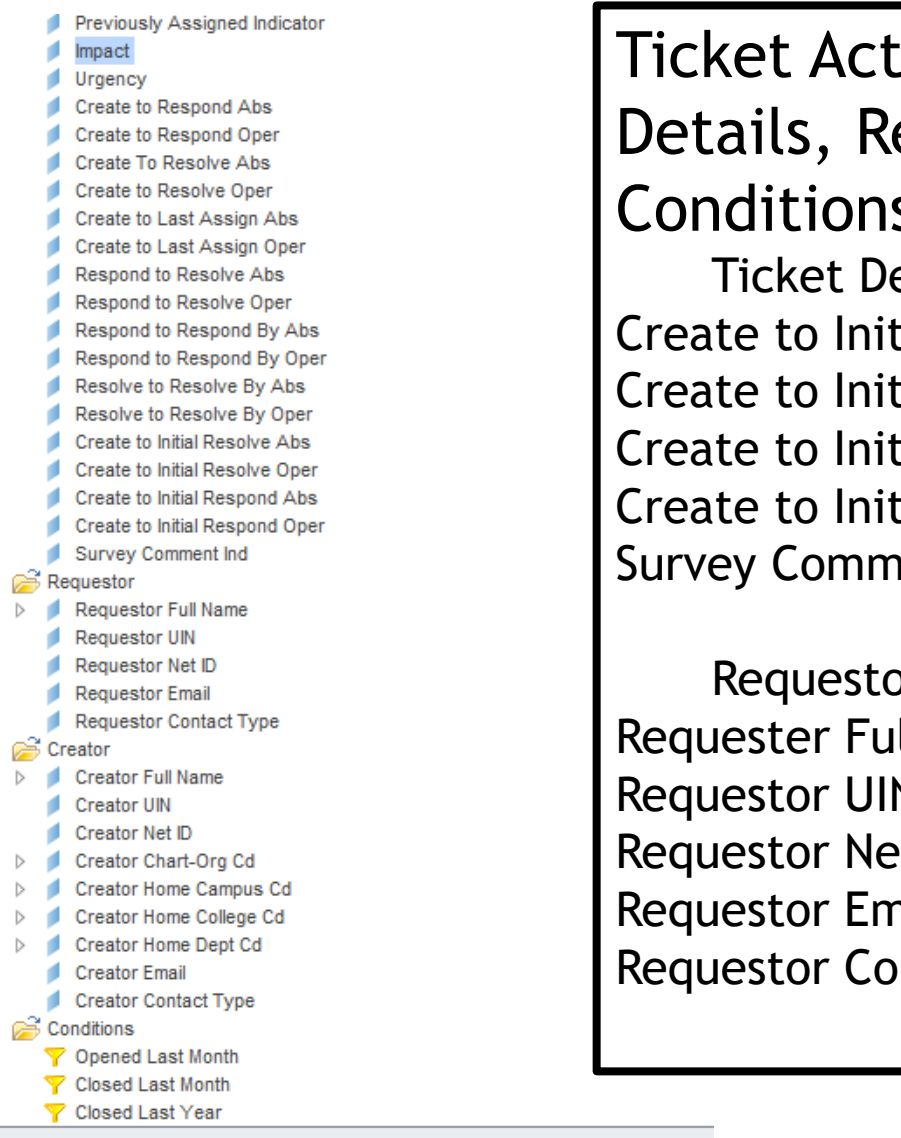

tivity Business Layer includes Ticket equestor, Creator, and Pre-defined Conditions.

etails continued: tial Resolve Abs ial Resolve Oper tial Respond Abs ial Respond Oper ent Ind

or: Ill Name (First, Middle, Last Name) Requestor UIN  $H$ nail ntact Type

**9**

Closed Last Month

Closed Last Year

**I** Previously Assigned Indicato

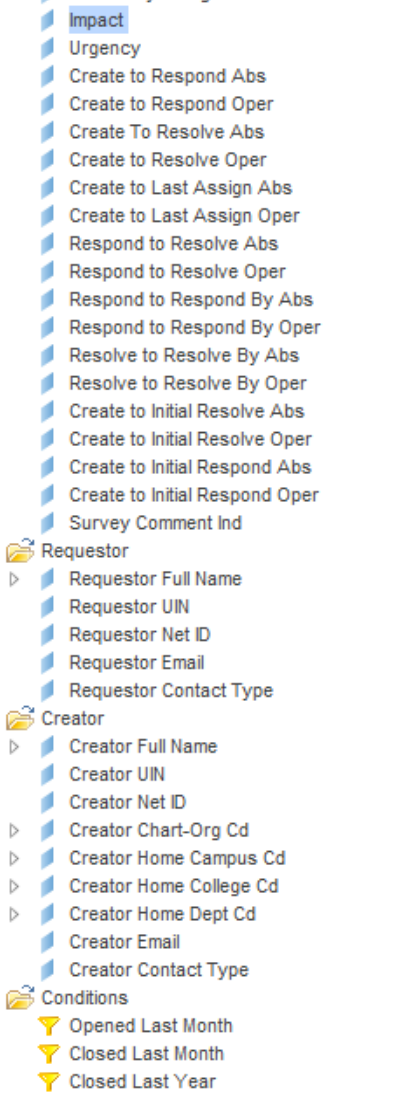

Ticket Activity Business Layer includes Ticket Details, Requestor, Creator, and Pre-defined Conditions. Creator: Creator Full Name (First, Middle Last Name) Creator UIN Creator Net ID Creator Chart-Org Cd/Name Creator Home Campus Cd/Name Creator Home College Cd/Name Creator Home Dept Cd/Name Creator Email Creator Contact Type Conditions: Opened Last Month

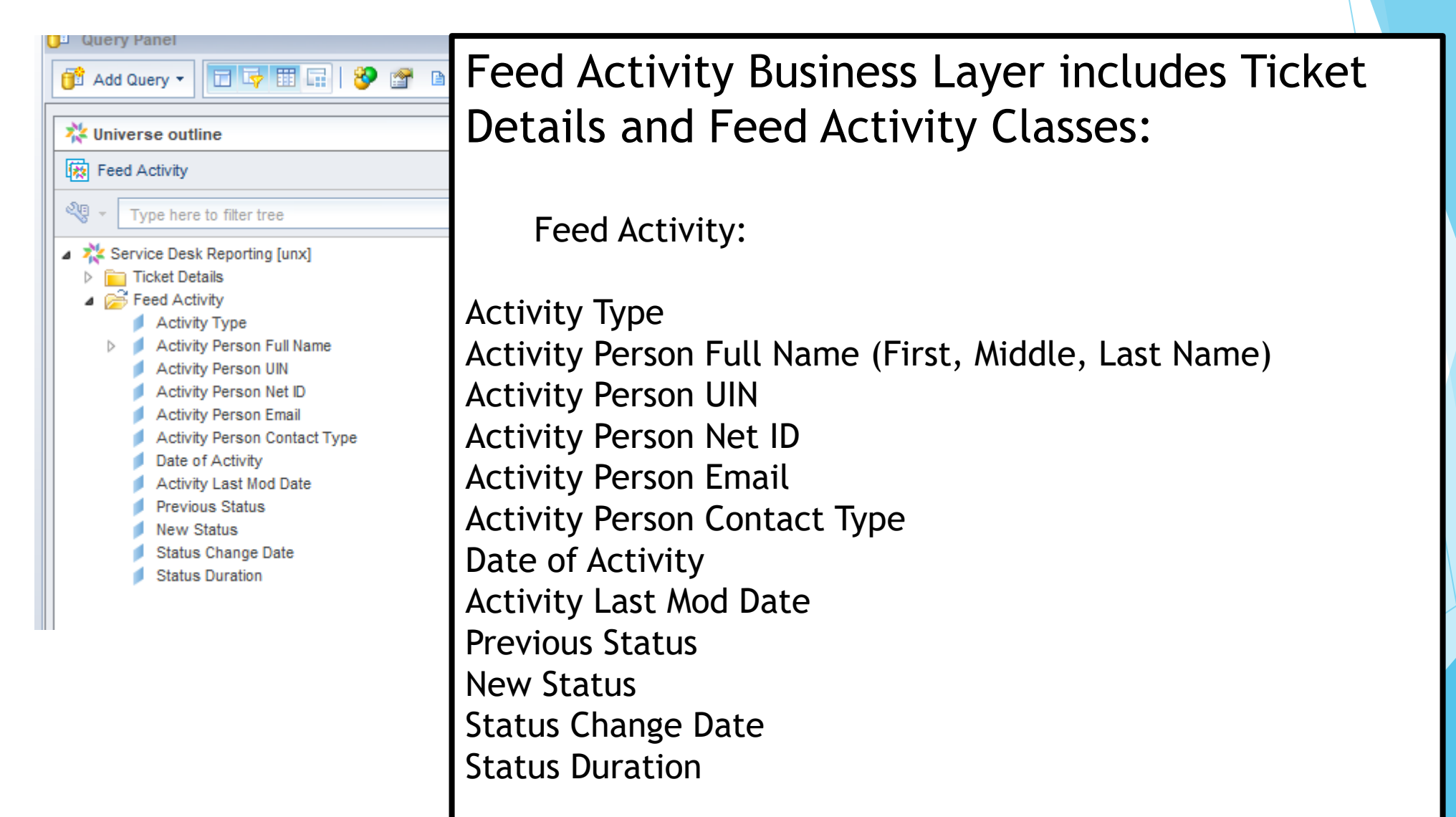

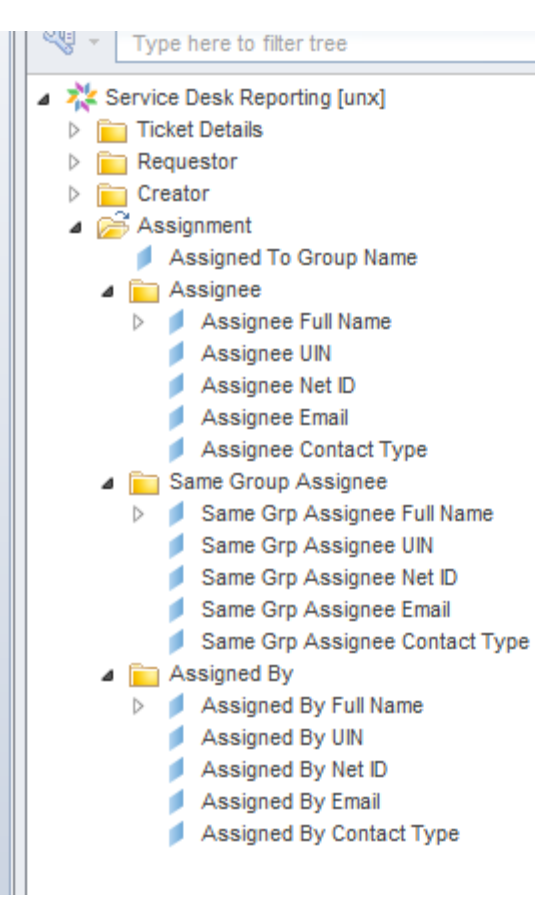

**UNIVERSITY OF ILLINOIS SYSTEM** 

Assignments Business Layer includes Ticket Details, Requestor, Creator and Assignment Classes:

Assignment: Assigned to Group Name

Assignee: Assignee Full Name (First, Middle, Last Name) Assignee UIN Assignee Net ID Assignee Email Assignee Contact Type

Same Group Assignee: Same Grp Assignee Full Name (First, Middle, Last Name) Same Grp Assignee UIN Same Grp Assignee Net ID Same Grp Assignee Email Same Grp Assignee Contact Type

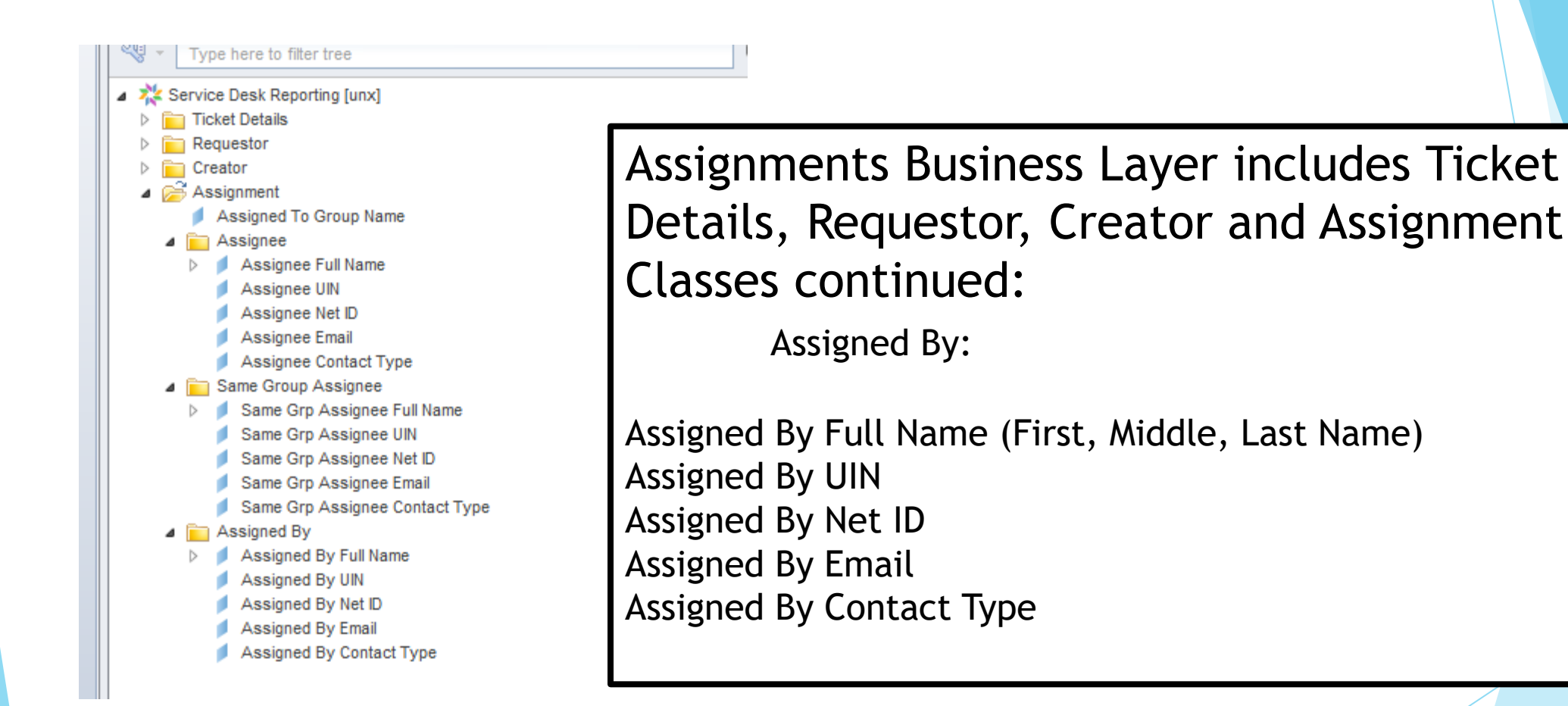

Survey Response Business Layer includes **TTHE 8 2** B Add Query \* Ticket Details and Survey Classes: **卷 Universe outline** [慈] Survey Response Survey: ৎত Type here to filter tree Service Desk Reporting [unx] **Ticket Details** Survey Name ⊿ *D*<sup>3</sup> Survey Survey Name Survey ID Survey ID Survey Question **Survey Question** Response Answer Response Answer Survey Response Date **Responder Full Name** Survey Response Date Responder UIN Responder Net ID Responder Full Name (First, Middle, Last Name) **Responder Email** Responder Contact Type Responder UIN Responder Active Employee Responder Net ID Responder Email Responder Contact Type Responder Active Employee

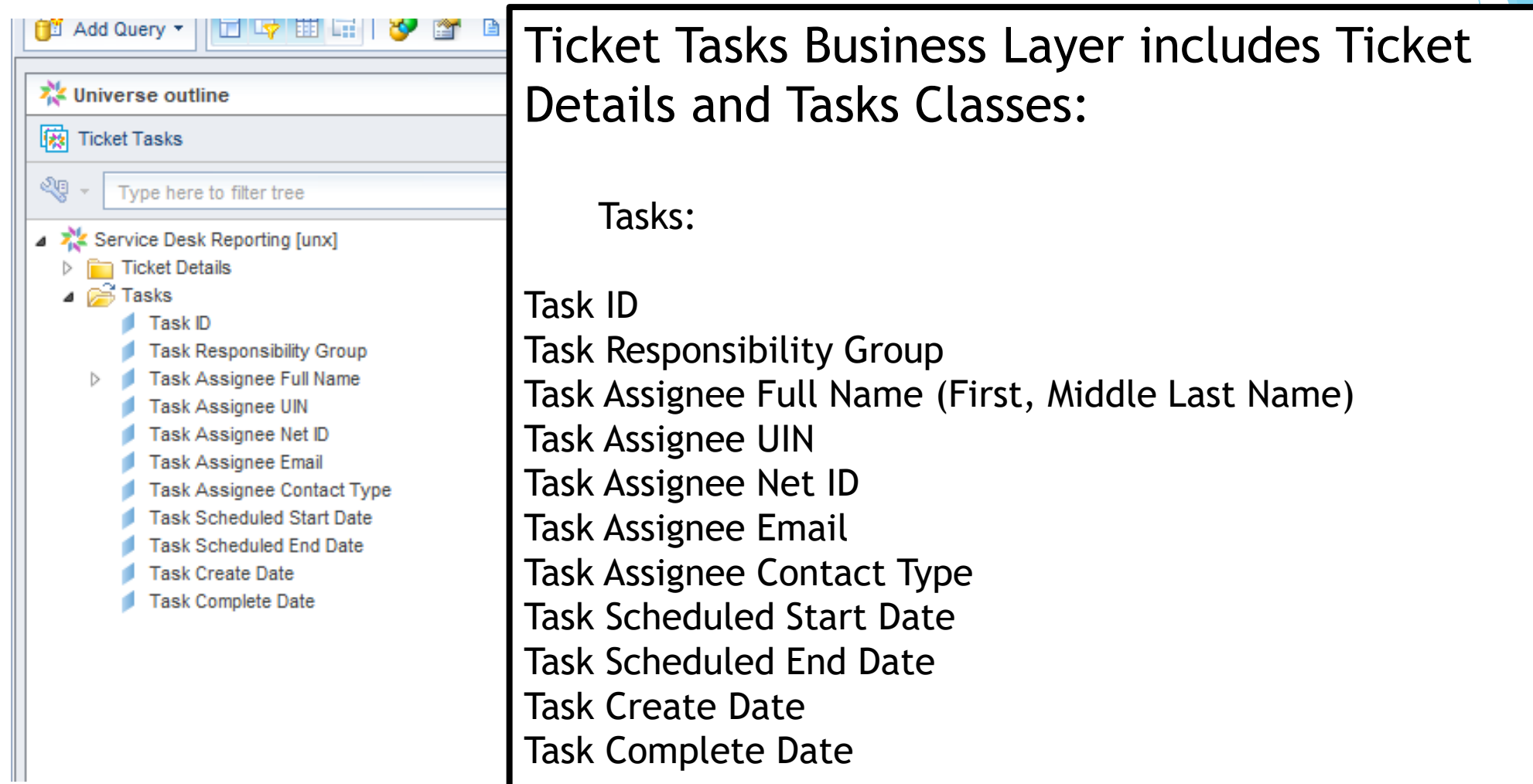

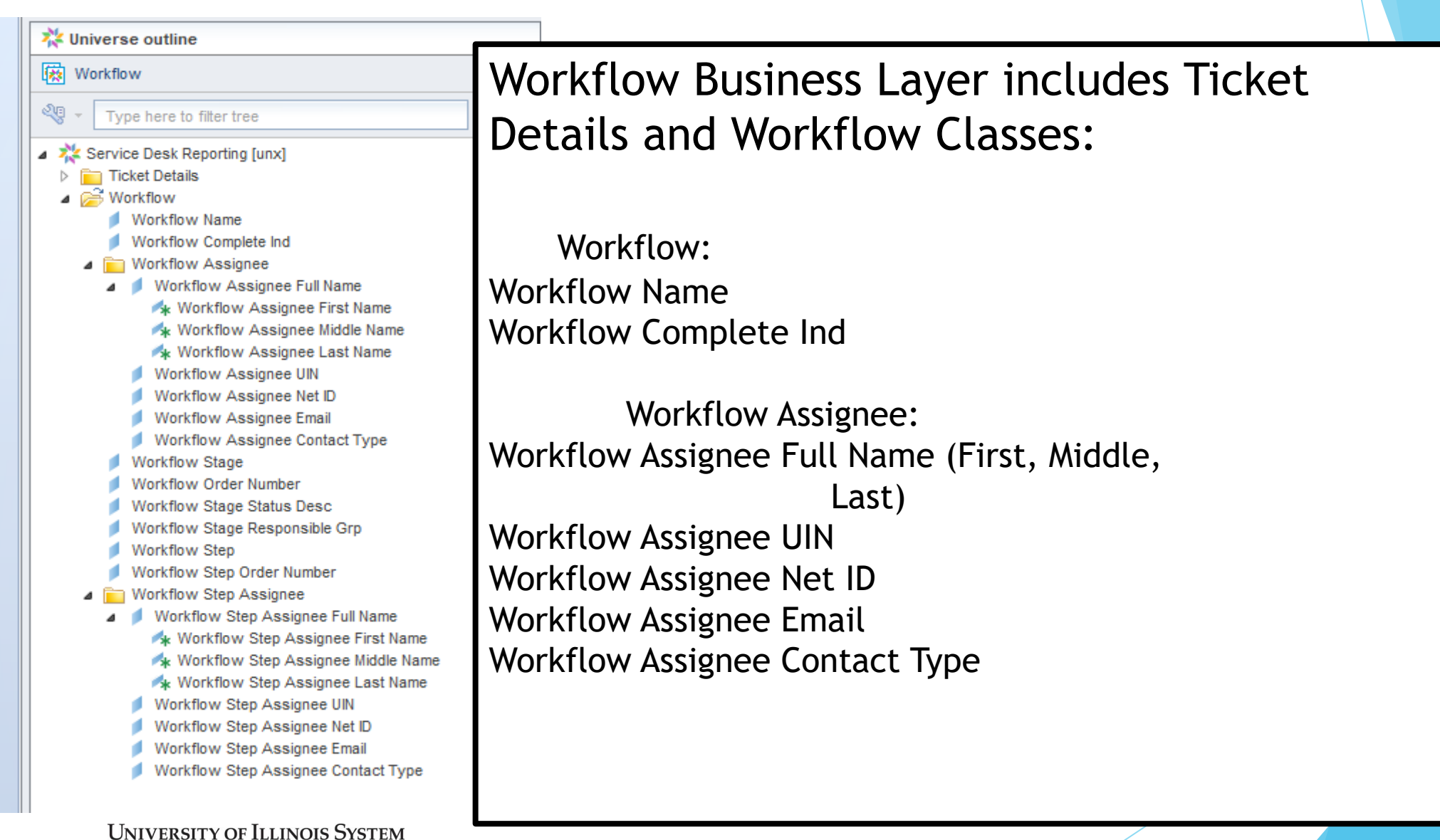

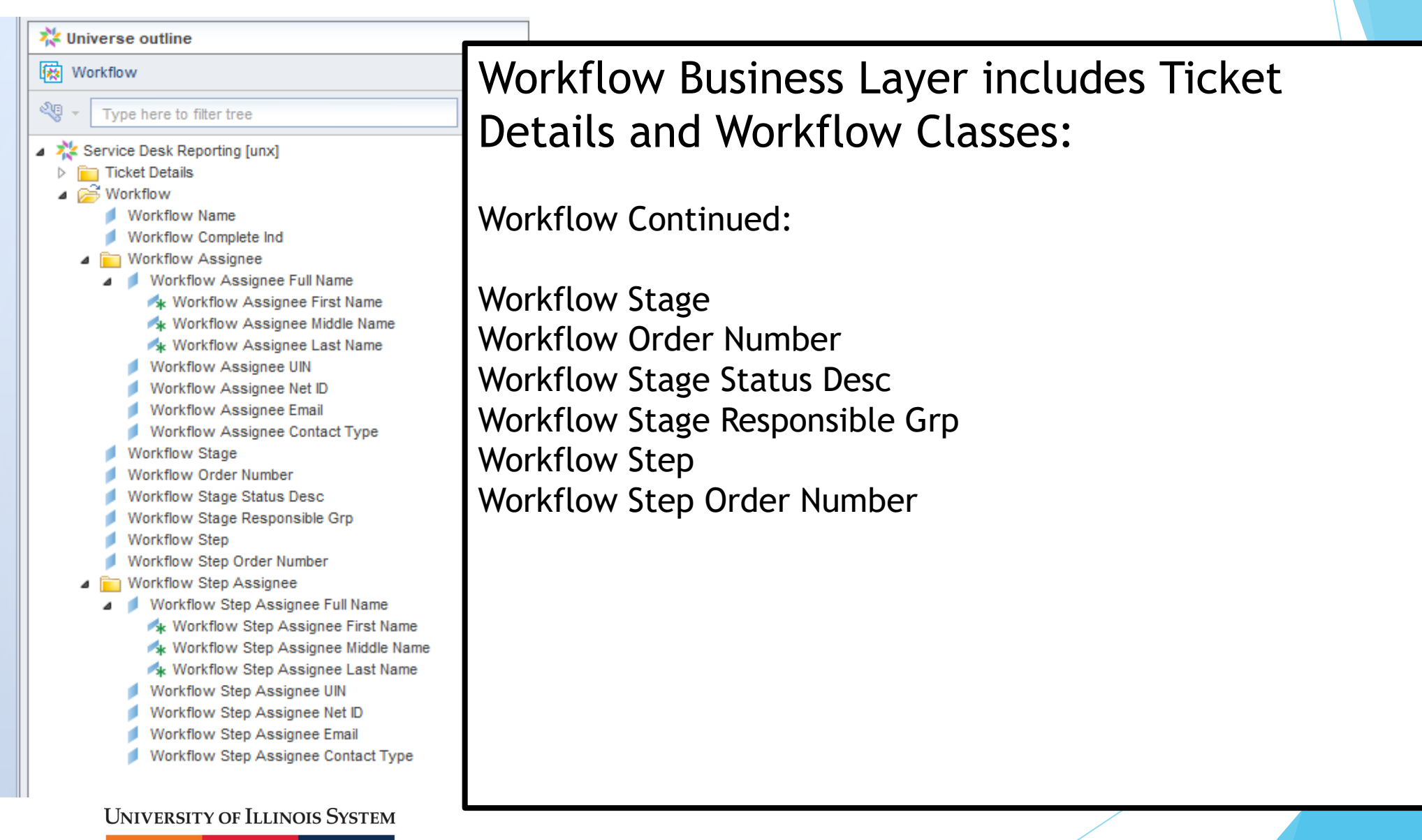

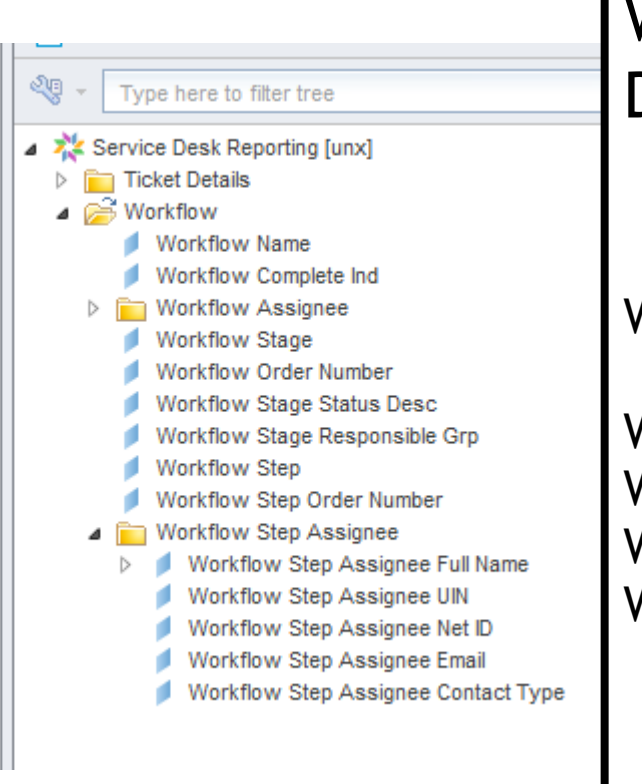

Workflow Business Layer includes Ticket Details and Workflow Classes continued:

Workflow Step Assignee: Workflow Step Assignee Full Name (First, Middle, Last Name) Workflow Step Assignee UIN Workflow Step Assignee Net ID Workflow Step Assignee Email Workflow Step Assignee Contact Type

### How to Get Access.

▶ Contact you USC - [they will submit a request through](https://appserv7.admin.uillinois.edu/dsuscapp) DS Unit Security Contact (USC) Application

▶ Job Category = Data Analyst – Limited

▶ Data Subject Area = Service Desk Reporting

## Creating your own ad hoc report

### Log into EDDIE<https://eddie.ds.uillinois.edu/>

#### **Welcome to EDDIE from AITS**

The Enterprise Data Delivery Information Environment (EDDIE) system is a Business Objects environment for delivery of query, analysis, and reporting at the University of Illinois. Through EDDIE, you can retrieve, view, and print reports. You can also create custom reports of your own.

#### **Log In to EDDIE**

Log In to EDDIE

Other Environments: (click name to log in) **DEV** QA

**20**

#### **Customer Alerts**

#### **No Current Alerts**

There are no customer alerts at this time. All systems are functioning normally. Please refer to the Data Availability table to verify processing completion times. Also, please note the current Data Quality Advisories.

#### **Additional Resources**

## Creating your own ad hoc report **Enter Netid/Password**

**UNIVERSITY OF ILLINOIS SYSTEM** CHAMPAIGN . CHICAGO . SPRINGFIELD URBANA-

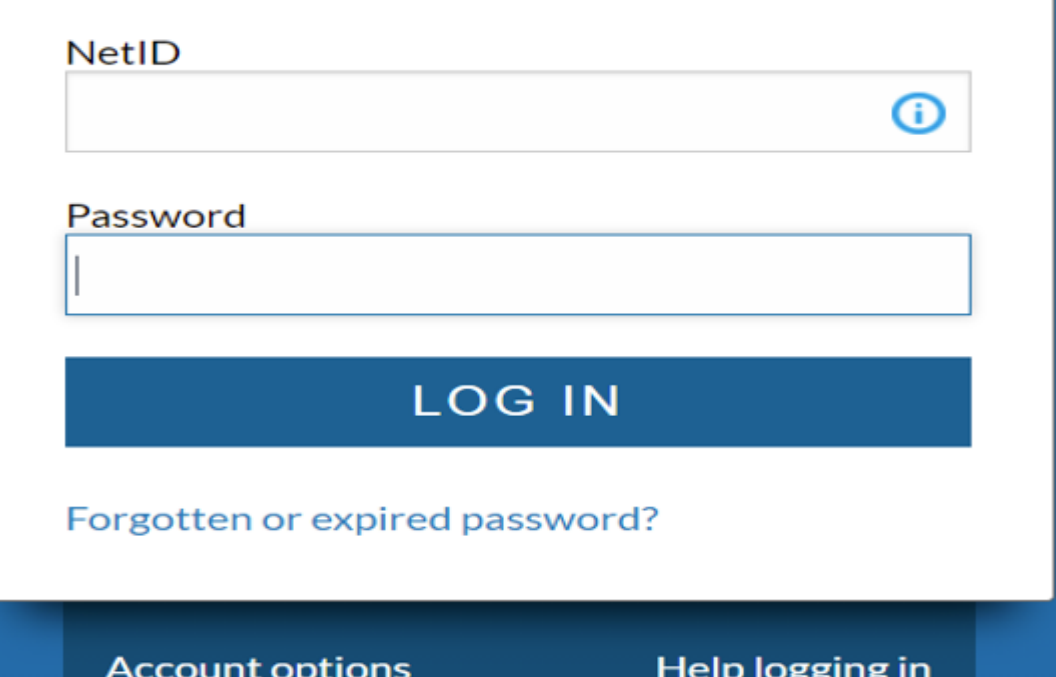

**21**

### Creating your own ad hoc report Authenticate with 2FA

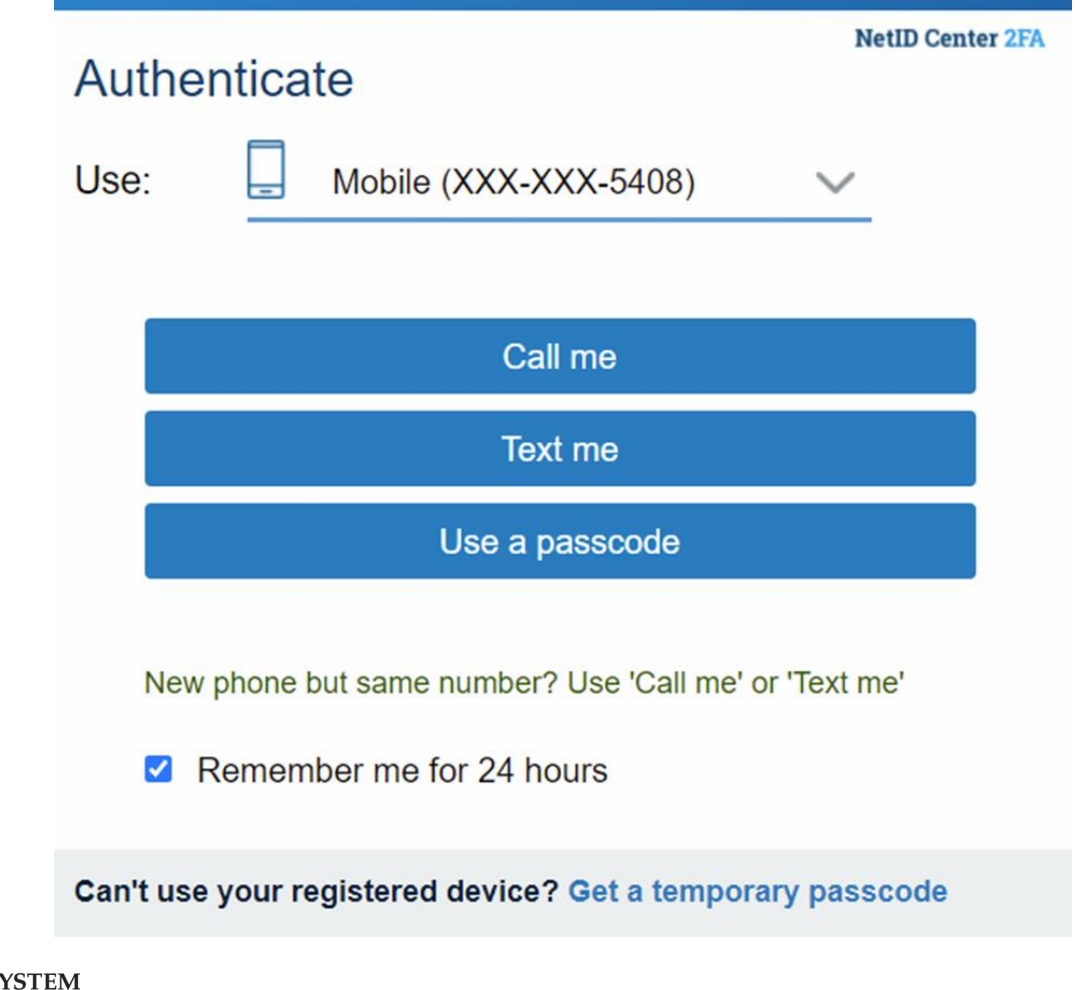

### Creating your own ad hoc report Click on Preferences

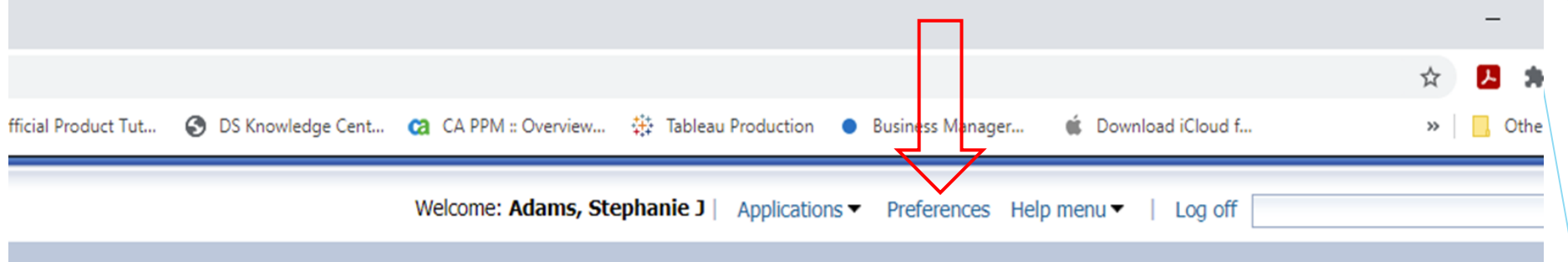

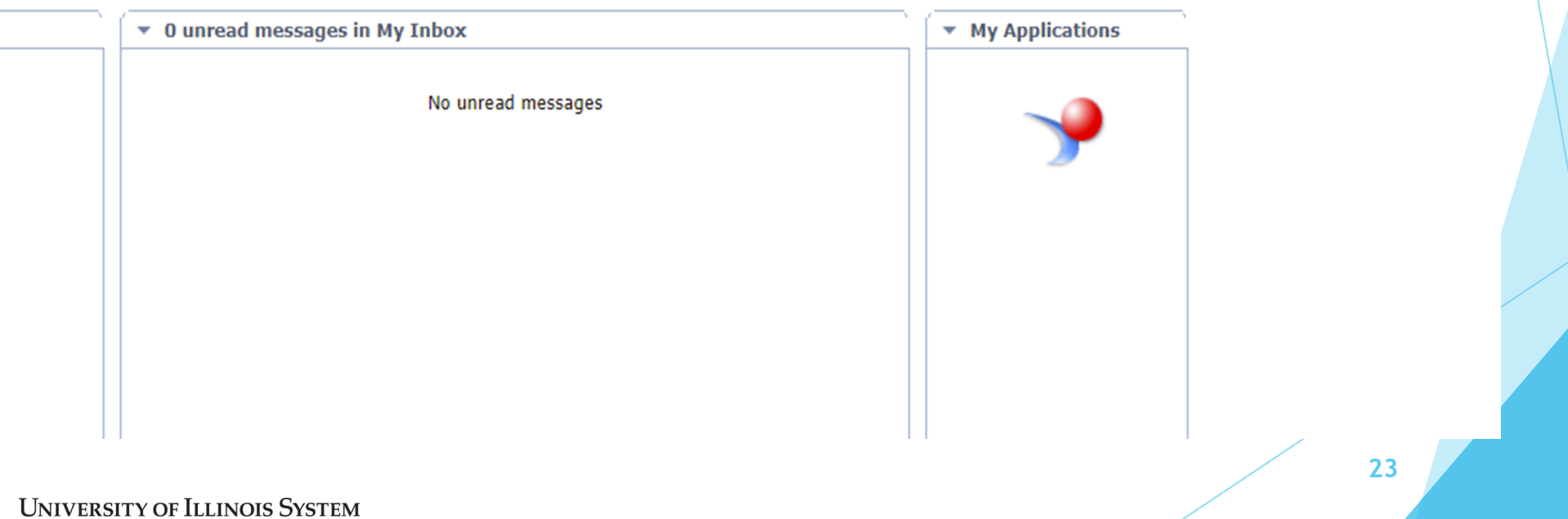

# Creating your own ad hoc report

- Click Web Intelligence
- Make sure set to HTML
- Click Save & Close

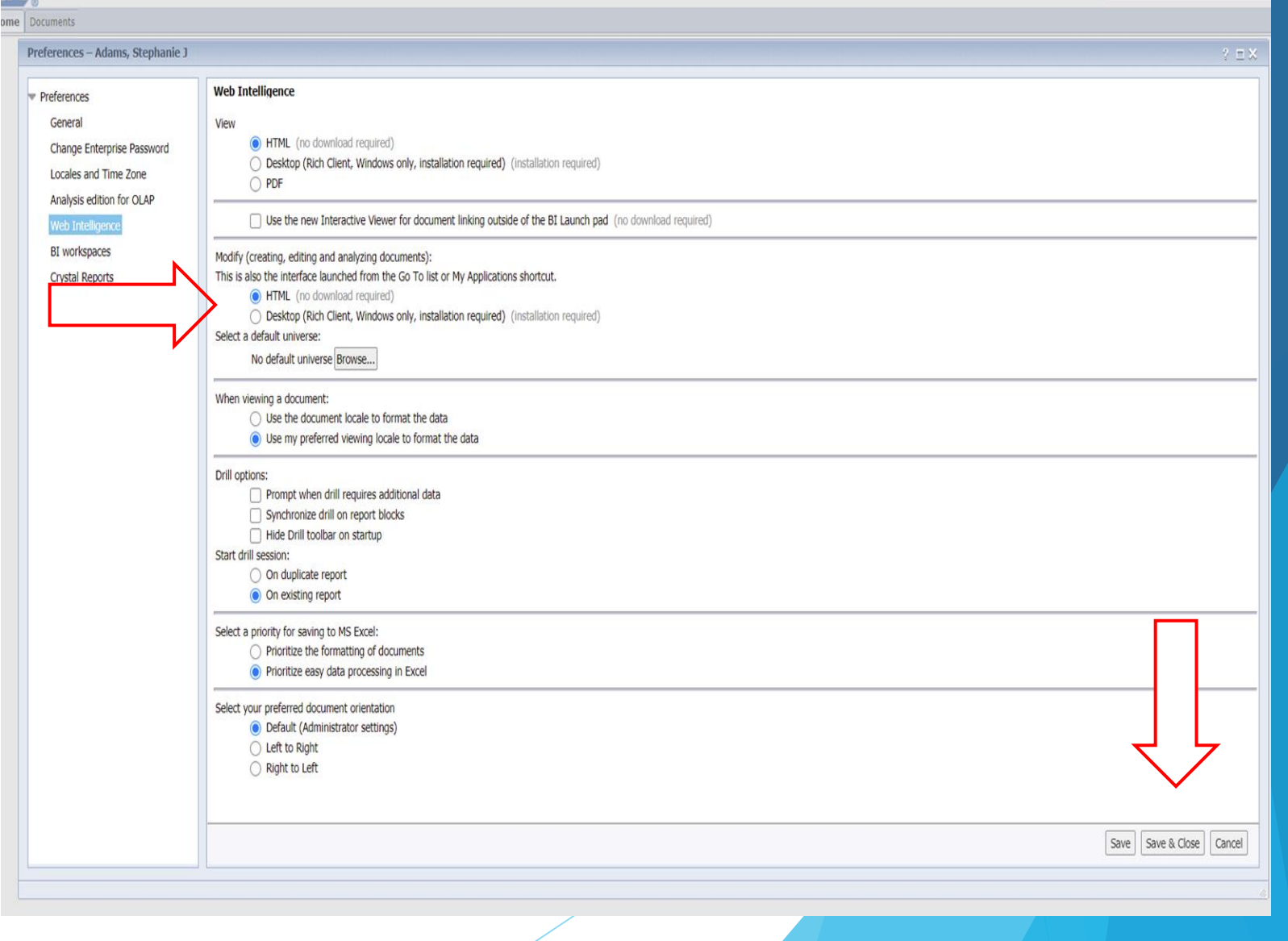

Welcome: Adams, Stephanie J | Applications • Preferences Help menu • | Log off

## Creating your own ad hoc report **Den Web Intelligence**

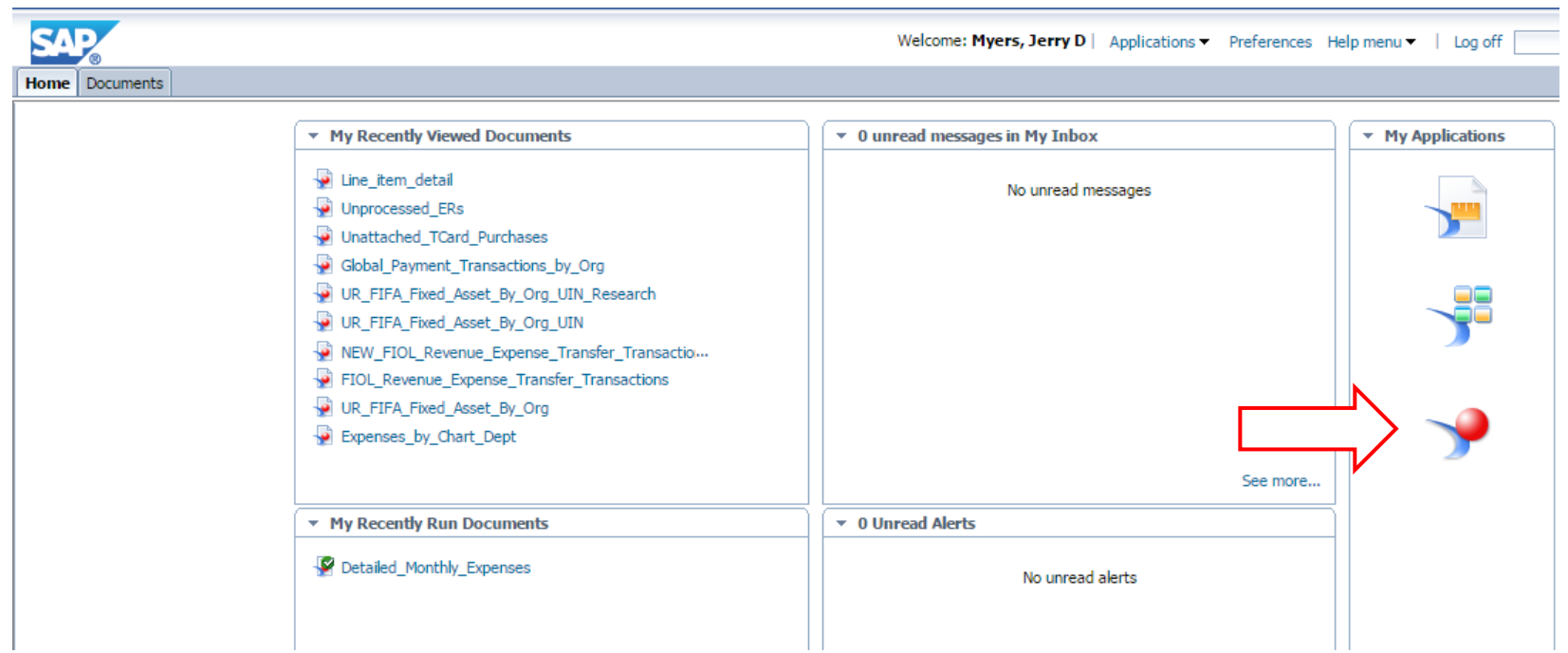

# Creating your own ad hoc report

Select new document, Universe, and then click OK

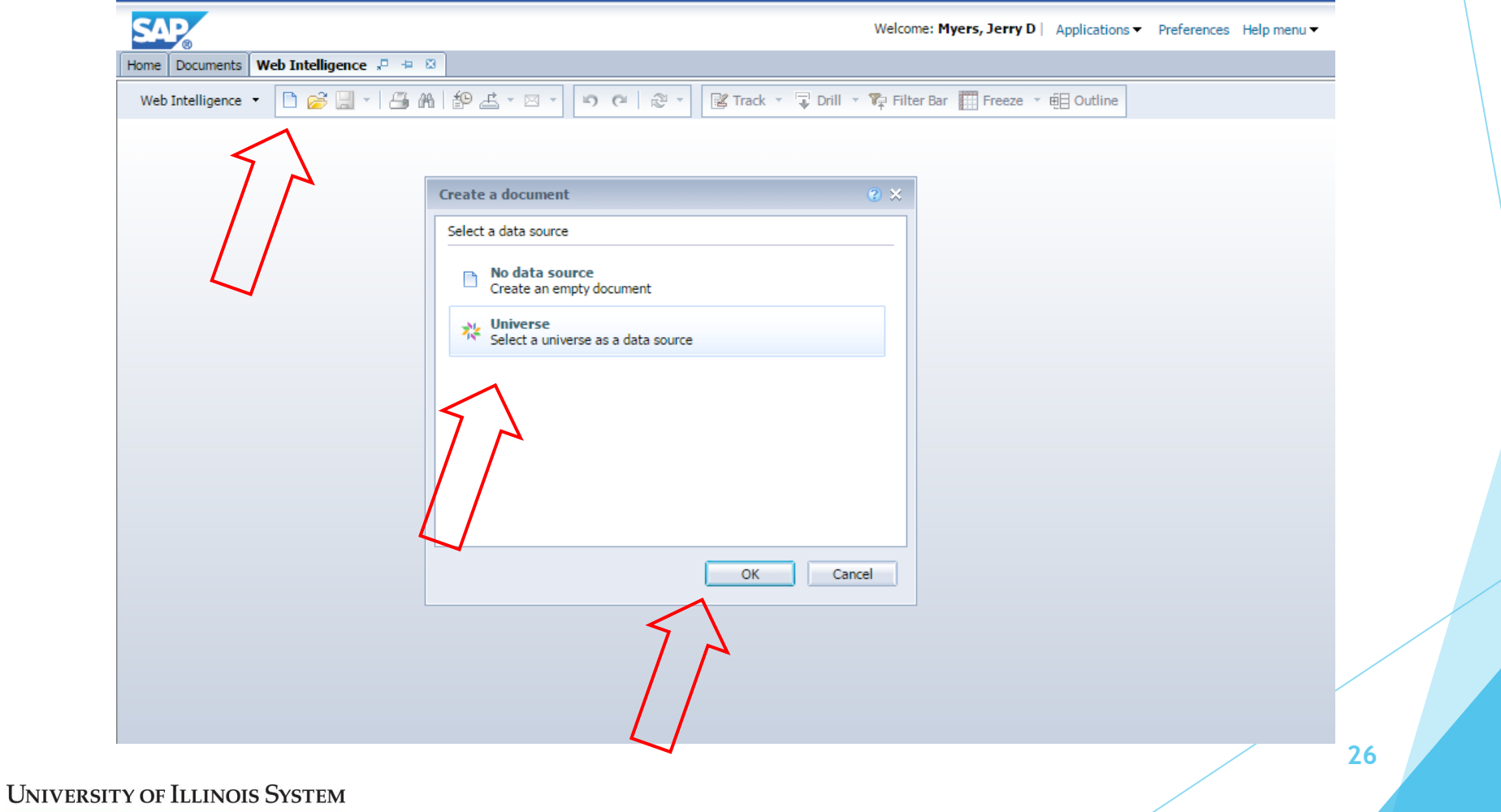

## Creating your own ad hoc report Select Service Desk Reporting and click OK

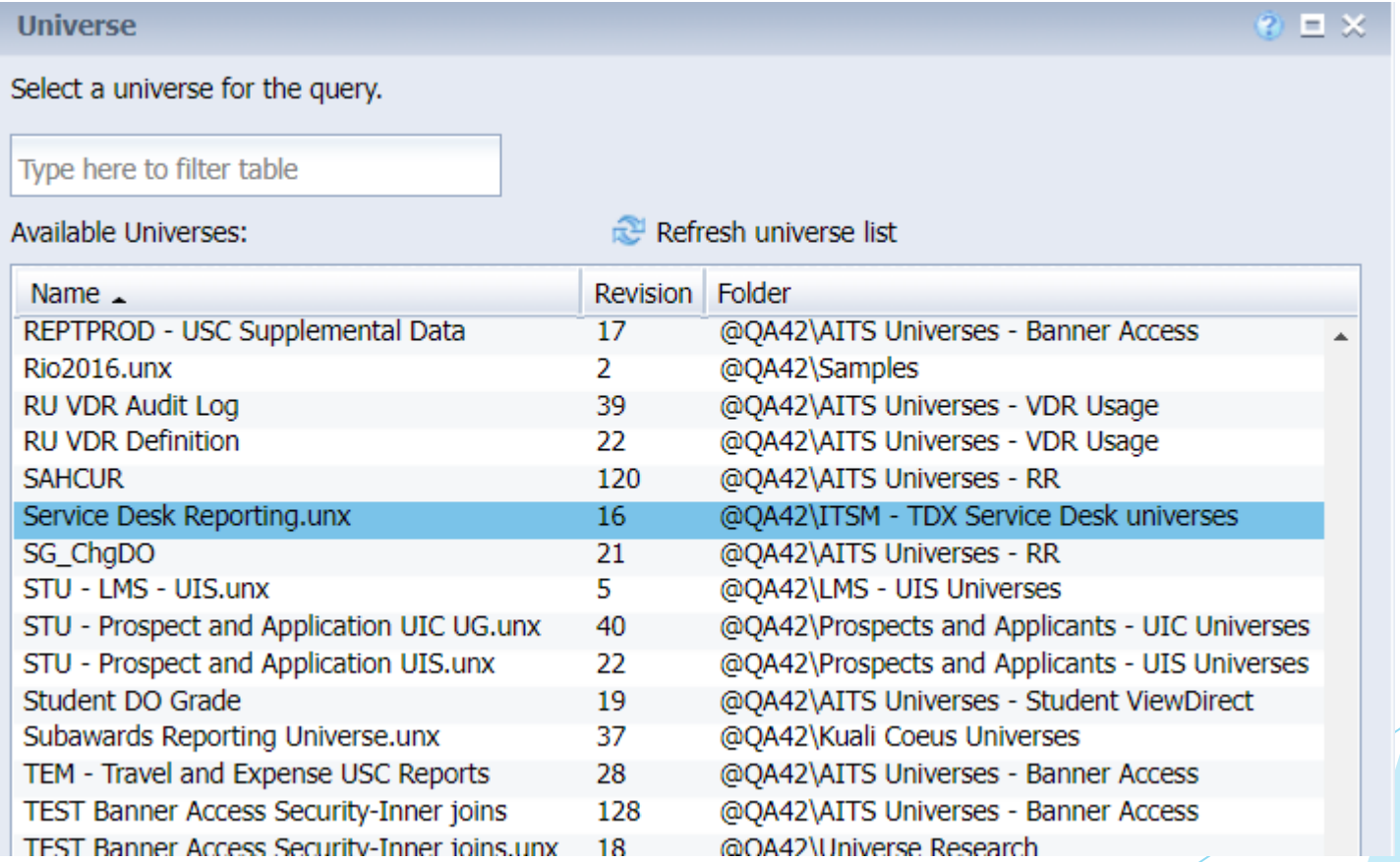

## Creating your own ad hoc report Start building

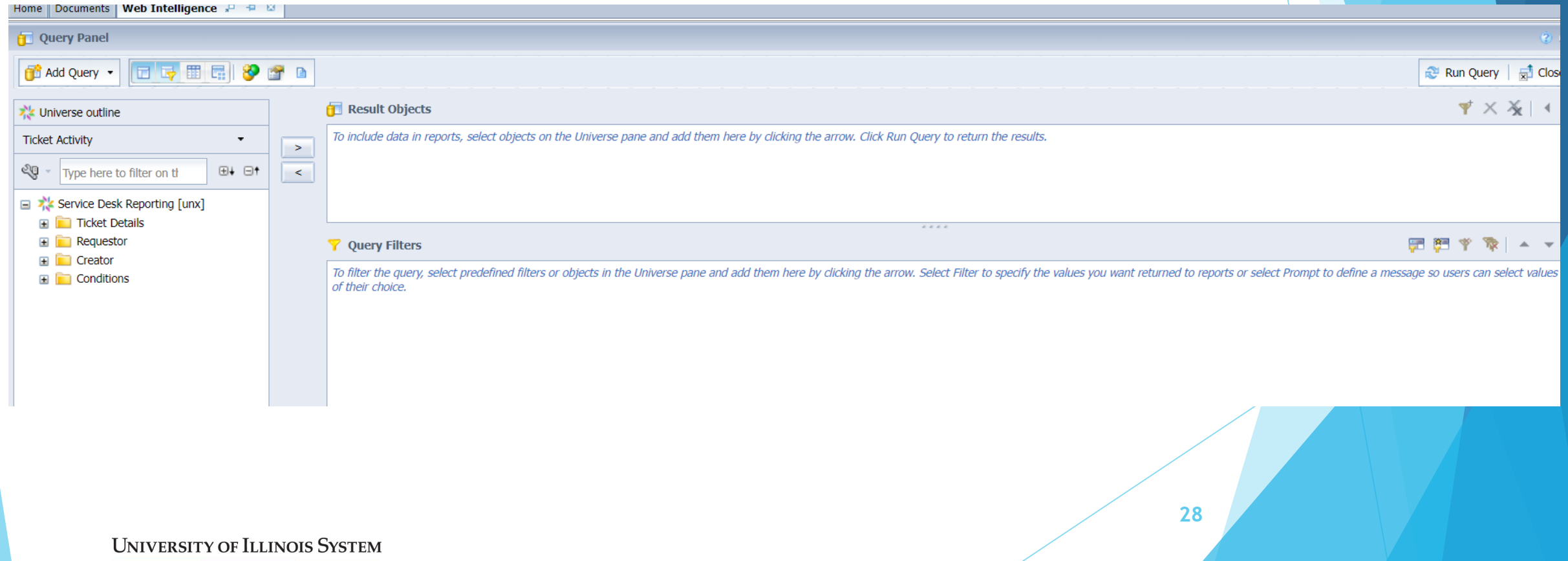

# Questions?

Stephanie Adams

Email: [sjadams@uillinois.edu](mailto:sjadams@uillinois.edu)

Phone: (217) 265-7020

Functional Area Coordinator – Operational Data

Decision Support – AITS

Contact Us: [dsuss@uillinois.edu](mailto:dsuss@uillinois.edu)

Website: [https://www.aits.uillinois.edu/services/reports\\_and\\_data/](https://www.aits.uillinois.edu/services/reports_and_data/)

Additional training:

[https://www.aits.uillinois.edu/services/reports\\_and\\_data/help\\_and\\_training/training/](https://www.aits.uillinois.edu/services/reports_and_data/help_and_training/training/)